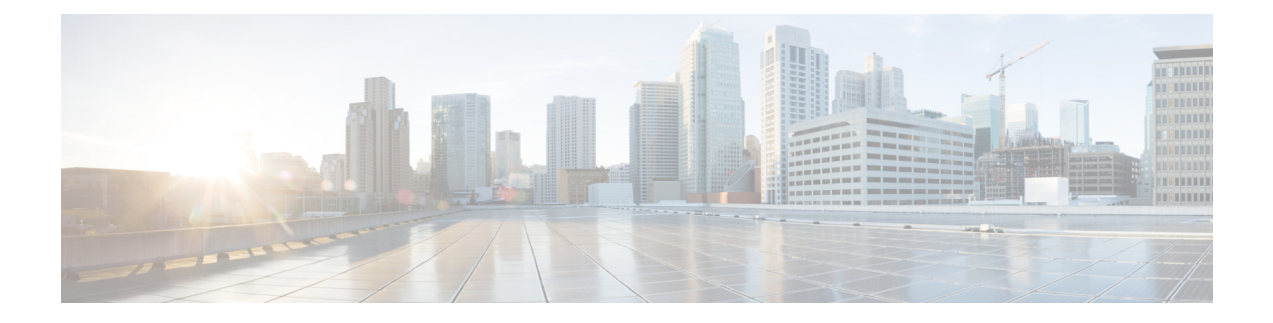

# 留言通知音频提示

- [留言通知音频提示概述](#page-0-0), 第1页
- [留言通知音频提示前提条件](#page-0-1), 第1页
- [留言通知音频提示配置任务流程](#page-0-2), 第1页
- [留言通知音频提示故障诊断](#page-2-0), 第3页

## <span id="page-0-0"></span>留言通知音频提示概述

您可以配置留言通知音频提示 (AMWI), 以便在 Cisco Unified IP 电话 上播放断断续续的拨号音, 以 通知用户有新语音邮件。每当电话挂断语音留言的线路时,用户将听到断断续续的拨号音。

您可以为群集中的所有电话或仅为特定的目录号码配置 AMWI。目录号码级配置优先于群集范围的 配置。

# <span id="page-0-2"></span><span id="page-0-1"></span>留言通知音频提示前提条件

您只能在运行电话固件版本 8.3(1) 或更高版本的 Cisco Unified IP 电话 上配置 AMWI。

# 留言通知音频提示配置任务流程

开始之前

• 查看 [留言通知音频提示前提条件](#page-0-1), 第1页。

#### 过程

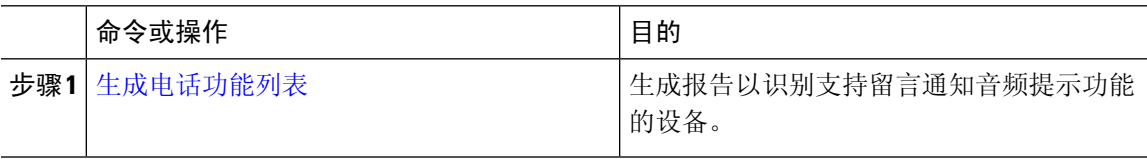

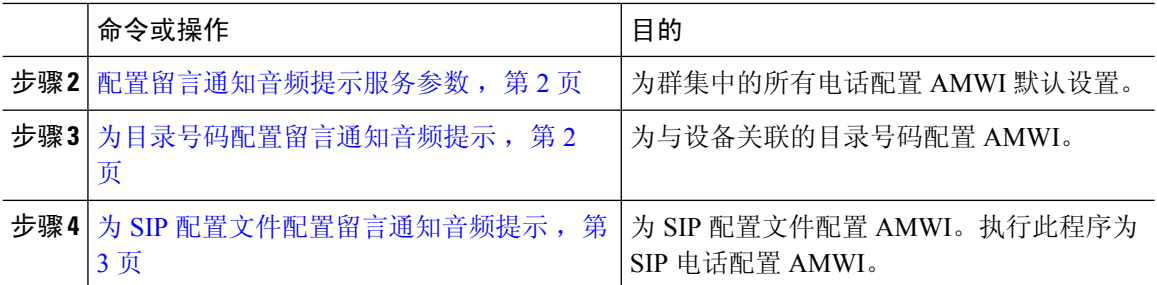

### <span id="page-1-0"></span>配置留言通知音频提示服务参数

此程序介绍如何配置群集中所有电话的 AMWI 默认设置。

#### 开始之前

[生成电话功能列表](cucm_b_feature-configuration-guide-for-cisco14_chapter1.pdf#nameddest=unique_6)

过程

步骤1 从 Cisco Unified CM 管理中, 选择 系统 > 服务参数。

步骤 **2** 从服务器下拉列表中,选择运行 Cisco CallManager 服务的服务器。

步骤 **3** 从服务下拉列表中,选择 **Cisco CallManager**。

步骤4 在群集范围参数(功能-常规)部分,选择留言通知音频提示策略服务参数。此参数确定为群集中 的所有设备打开还是关闭留言通知音频提示。

步骤 **5** 单击保存。

### <span id="page-1-1"></span>为目录号码配置留言通知音频提示

请按照以下步骤为与设备关联的目录号码配置 AMWI。

注释 单个目录号码上的 AMWI 设置会覆盖群集范围的设置。

过程

步骤1 从 Cisco Unified CM 管理中, 选择 设备 > 电话。

- 步骤 **2** 在关联部分,单击添加新目录号码。 此时将显示目录号码配置窗口。
- 步骤 **3** 选择留言通知音频提示策略。选择下列选项之一:

• 关

 $\circ$ 

- 开—选择此选项后,听筒摘机时用户会听到断断续续的拨号音
- 默认值 选择此选项后,电话使用在系统层级设置的默认值。
- 步骤 **4** 在目录号码配置窗口完成其余字段的设置。请参阅联机帮助,了解有关字段及其配置选项的更多信 息。

步骤 **5** 单击保存。

## <span id="page-2-1"></span>为 **SIP** 配置文件配置留言通知音频提示

请按照以下步骤配置 SIP 配置文件的留言通知音频提示 (AMWI)。

 $\label{eq:1} \bigotimes_{\mathbb{Z}} \mathbb{Z}_{\mathbb{Z}}$ 

过程

- 步骤 **1** 从 Cisco Unified CM 管理中,选择 设备 > 设备设置 > **SIP** 配置文件。 此时将显示查找并列出 **SIP** 配置文件窗口。
- 步骤 **2** 输入要使用的搜索条件,然后单击查找。 窗口中将显示与搜索条件匹配的 SIP 配置文件列表。
- 步骤 **3** 单击要更新的 SIP 配置文件。 此时将显示 **SIP** 配置文件配置窗口。
- 步骤 **4** 选中提示留言通知复选框,以在电话摘机并且有留言正在等待时,激活提示拨号音。
- 步骤 **5** 单击保存。
- 步骤 **6** 单击应用配置。

## <span id="page-2-0"></span>留言通知音频提示故障诊断

### 电话上未听到留言通知音频提示

问题 电话不会播放断断续续的拨号音以通知用户有新语音邮件。 如果用户使用 SCCP 电话,请检查以下各项:

• 确保电话固件版本为 8.3(1) 或更高版本。

注释 单个 SIP 配置文件中的 AMWI 设置会覆盖群集范围设置。

- 检查电话的 AMWI 设置和用户挂机的线路。
- 验证 Cisco CallManager 服务是否正在服务器上运行。
- 检查电话与 Unified Communications Manager 之间的嗅探器追踪。确保电话收到提示音类型等于 42 的开始音 (StartTone) 消息。

如果用户使用 SIP 电话,请检查以下各项:

- 确保电话固件版本为 8.3(1) 或更高版本。
- 检查线路(目录号码)配置。电话必须显示设置, 例如 line1\_msgWaitingAMWI : 1, line2\_msgWaitingAMWI: 0。
- 确保在 Cisco Unified CM 管理的 **SIP** 配置文件配置窗口中选中了提示留言通知复选框。

## 本地化 **AMWI** 提示音不在特定区域播放

问题 在非英文区域配置的电话不播放本地化提示音。

解决方法 请检查以下各项:

- 从 Cisco Unified CM 管理中, 验证设备配置文件配置窗口(设备 > 设备设置 > 设备配置文件) 中的用户区域设置。
- 确保用户在更改区域设置后重置电话。
- 检查 user/local/cm/tftp /<locale name> directory 并验证本地化的 g3-tones.xml 文件中是否定义了 AMWI 提示音。